# 2022 경남배움터 시스템 매뉴얼

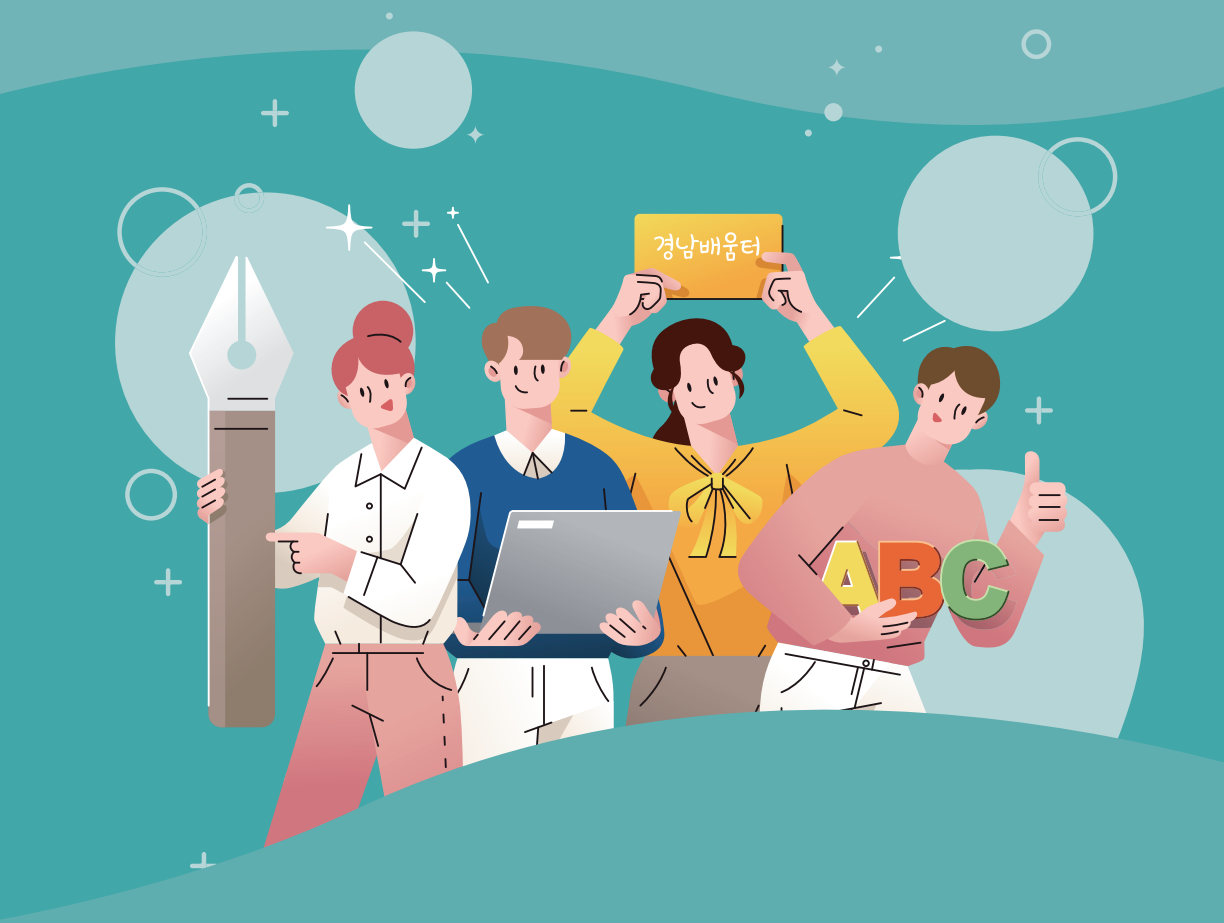

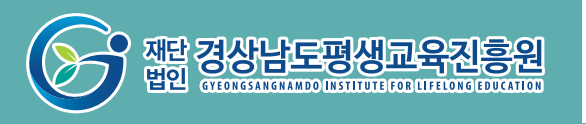

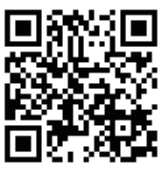

**GYEONGSANGNAMDO INSTITUTE FOR LIFELONG EDUCATION** 

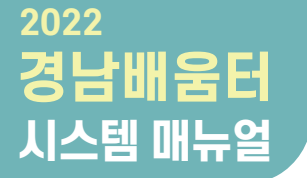

## **CONTENTS**

### 경남배움터 지원사업 소개

### 공간제공자 매뉴얼

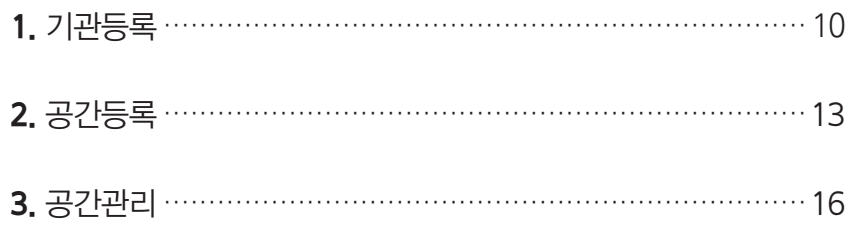

#### 3. 공간사용자 매뉴얼 3

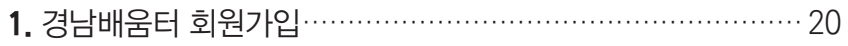

- 
- 3. 경남배움터 공간 예약현황 ……………………………………… 26

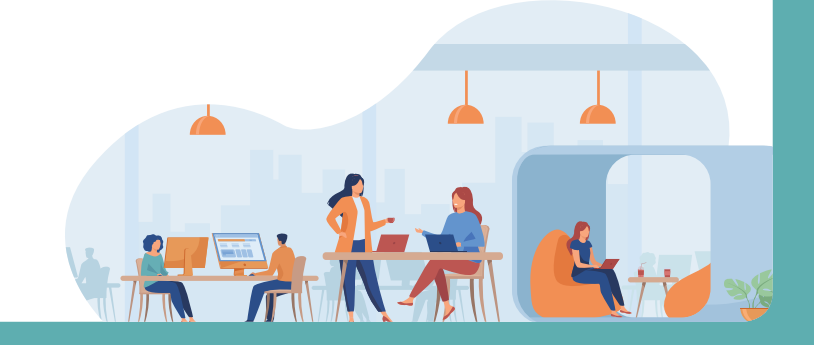

## 경남배움터 소개

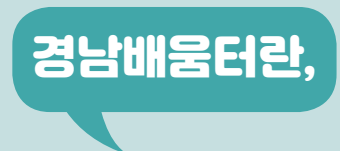

도내 다양한 유휴공간을 통해 배움을 나누고 실천하는 공유공간 플랫폼입니다.

### 경남배움터 이용자의 약속

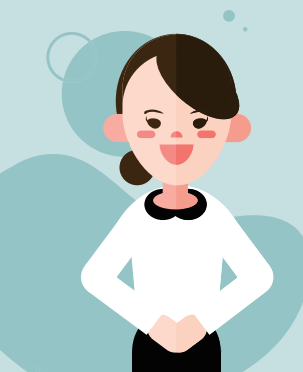

경남배움터는 서로 작은 약속을 통해 아름다운 공유 문화를 정착하고자 합니다. 공간사용에 대하여 감사한 마음으로 아래 사항을 지켜주세요.

1. 공간제공자, 공간사용자 홈페이지 가입 필수 2. 정치적, 종교적, 개인 영리적(상업) 등 활동은 금지 3. 사전에 약속된 시간 및 장소에 대한 일정 엄수 4. 공간 및 시설 사용은 공간등록자와 사전에 협의 5. 깨끗하고 청결한 사용과 쓰레기는 되가져가기 ※사전 협의 없는 일정 취소의 경우 향후 사용이 제한될 수 있습니다.

URL : http://www.gndamoa.or.kr

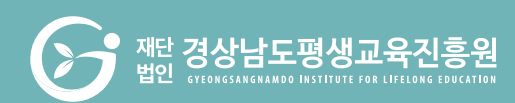

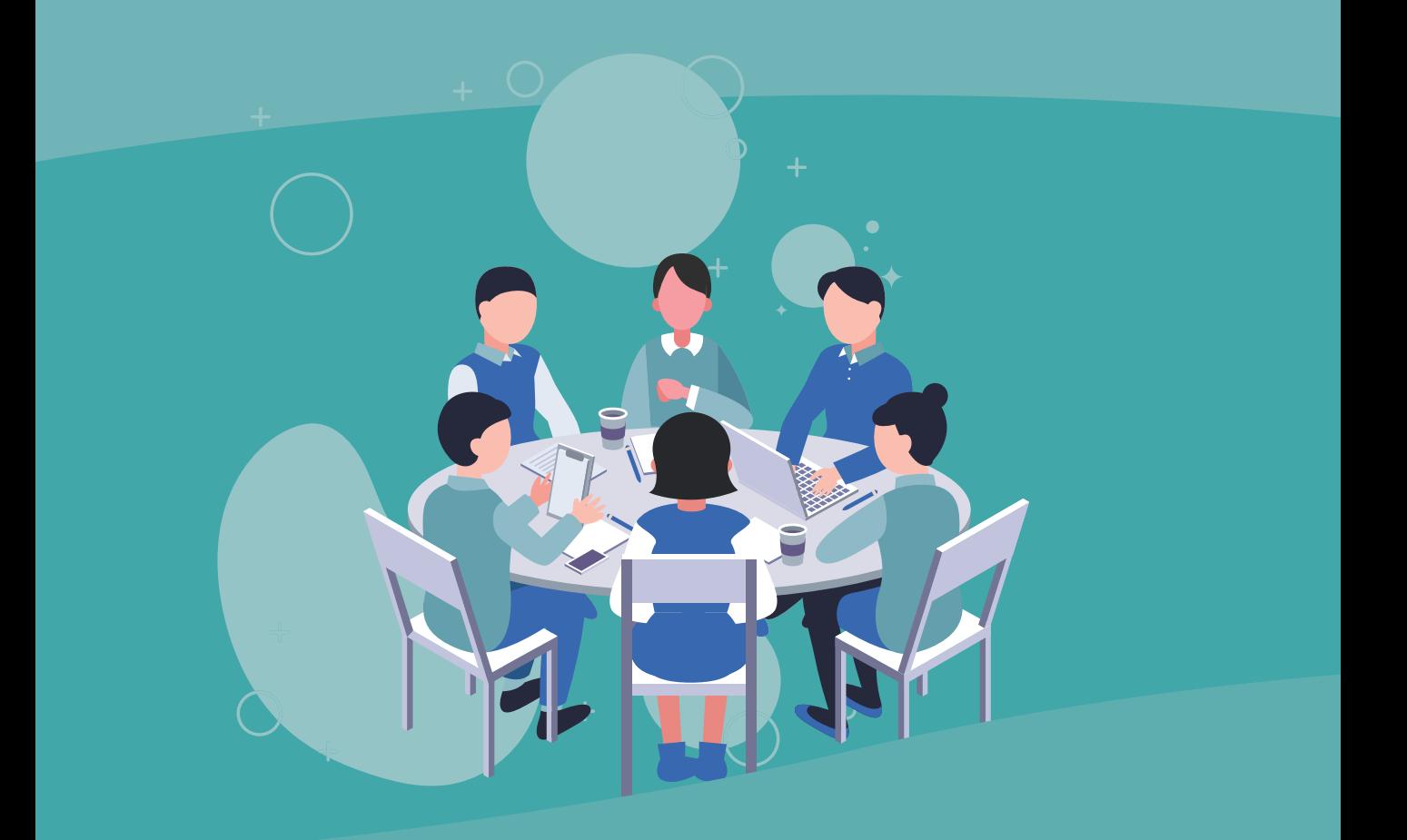

### 경남배움터 시스템 **경남배움터 지원사업**

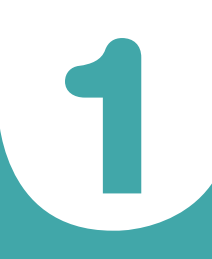

1 경남배움터 지원사업 소개

### **경남배움터 지원사업**

도 내 유휴시설을 이용한 학습공간 활용 및 프로그램 지원을 통해 지역사회의 근거리 평생 학습 운영 및 평생학습 문화를 활성화하는 사업입니다.

- **신청기간** (기존) 2022. 3. 28.(월) ~ 4. 6.(수) 15:00 까지 (신규) 2022. 4. 27.(수) ~ 5. 4.(수) 18:00 까지 ⁎기간은 기관의 사정에 따라 달라질 수 있음
- **신청대상** 도 내 민간기관 및 단체, 대학, 시ㆍ군, 그 외 각종시설
- **신청자격** 경남배움터 등록 기관 중 다음의 조건으로 협약을 체결하여 협약기간 동안 공간을 무료로 제공 가능한 기관ㆍ시설
	- ① (재)경상남도평생교육진흥원에서 지원하는 프로그램 운영 시 임대료, 시설 사용료 무료 제공
- 예시) 냉·난방기, 마이크, 빔프로젝터 등 ② (재)경상남도평생교육진흥원 지원 프로그램 이외에 공간이용 시 필요한 기기 및 시설 사용료 유료 가능
	- ③ 공유기관 신청인(대표자)은 경남배움터 홈페이지를 통해 공간이용을 요청한 학습자에 한해 월 1회 이상 제공

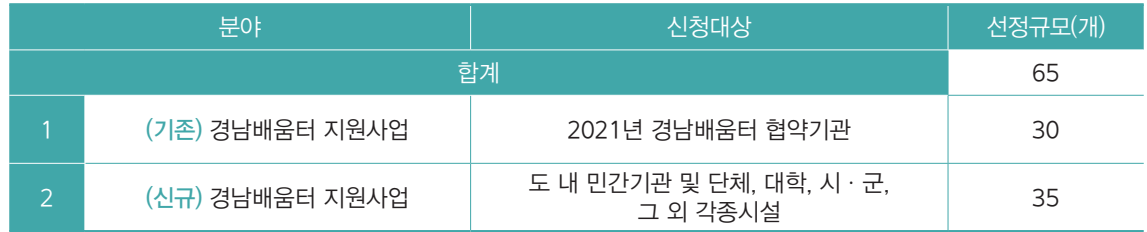

※ 단, 분야별 미충족시 기존 운영 규모에 따라 신규 선정개수 변동가능

#### **신청방법**

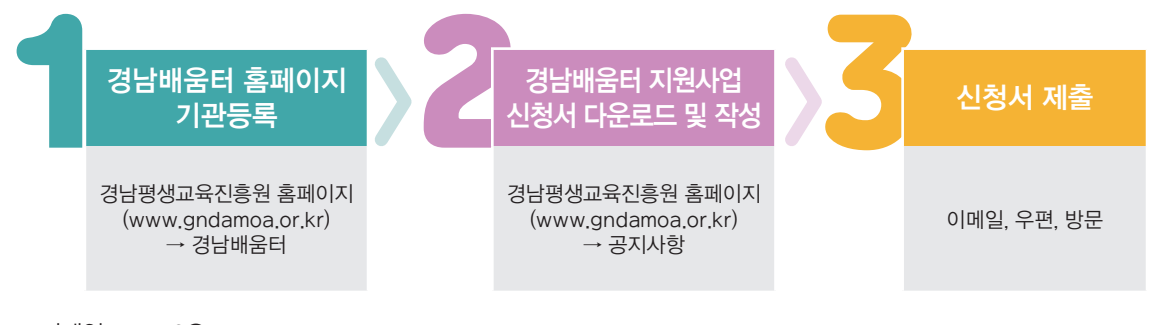

- •이메일 : hhhj2@gndamoa.or.kr
- •우편/방문 : 경남 창원시 성산구 용지로 248, 3층 (재)경상남도평생교육진흥원

 $\overline{6}$ 

### **선정과정** 서면심사, 필요시 현장심사 실시

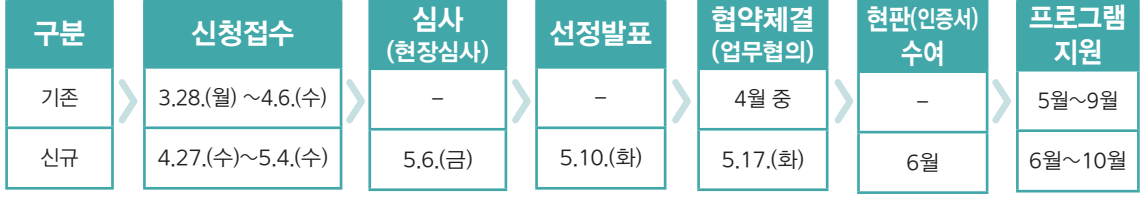

#### **선정혜택**

#### 경남배움터 현판(인증서) 수여

#### 선정된 공간에게 평생학습 프로그램 운영 기회 부여

•기관에서 운영 가능한 프로그램 강사료 지원 ※ 최대 25시간 강사료 지원(시간당 40,000원) 단, 학습자 참여인원 최소 7명 이상

#### •공유기관 신청인(대표자) 강사로 활동 가능

- ※ 진흥원과 협약체결 후 프로그램 내용, 일정 등을 협의하여 공동운영방식으로 진행
- ※ 생애단계별 강좌나르미 시스템을 활용하여 운영
- ※ 기타사항은 (재)경남평생교육진흥원 내부 규정에 준하여 운영

#### (재)경남평생교육진흥원 평생교육 소식지 등을 통한 학습공간 홍보

#### 홈페이지 게시 등을 통한 지정 학습공유공간 정보제공 및 안내

#### **운영방법**

#### (재)경남평생교육진흥원 • • • • • 공유 학습공간 신청인(대표자)  $\bullet$ - 학습공유공간 홍보 - 사용신청자 접수 및 관리 •홈페이지, SNS 홍보 - 해당 시설 홍보 및 운영 관리 •유관기관 및 시설 홍보물(지도) 제작 - 진흥원과 교육과정 및 교육일정 협의 - 운영협의회, 성과공유회 등 개최 - 대외 홍보 및 참여자 선정(모집) - 지정된 공간 네트워크 구축 - 결과보고서 제출 / 연 1회 - 교육과정 운영 모니터링 - 강사비 지출 등

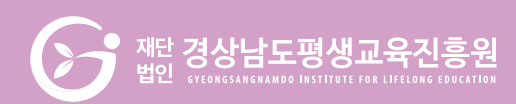

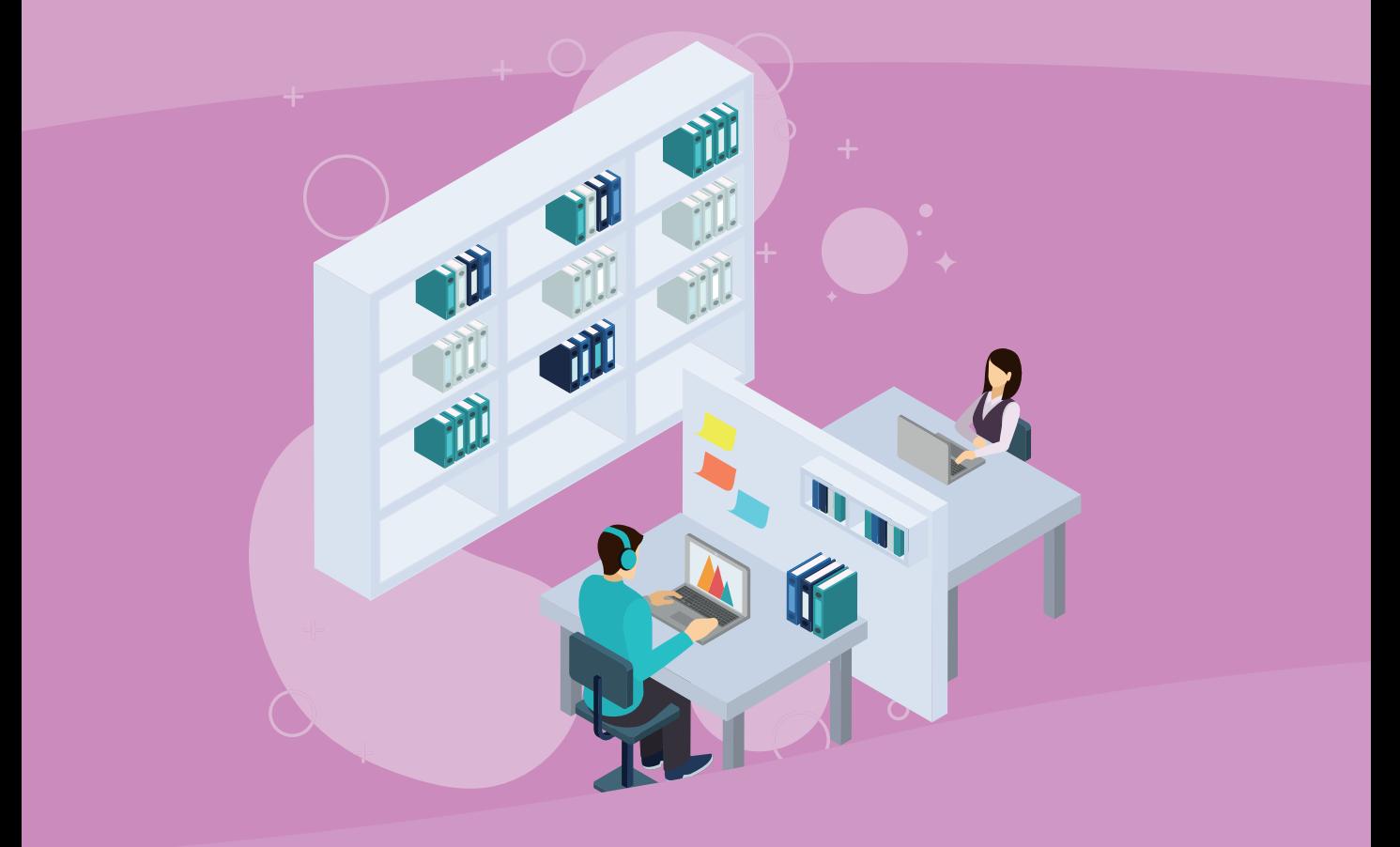

## 경남배움터 시스템 **공간 제공자 매뉴얼**

공간제공자

1

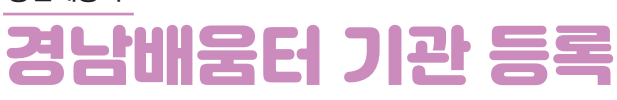

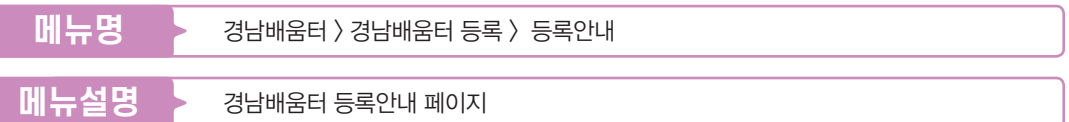

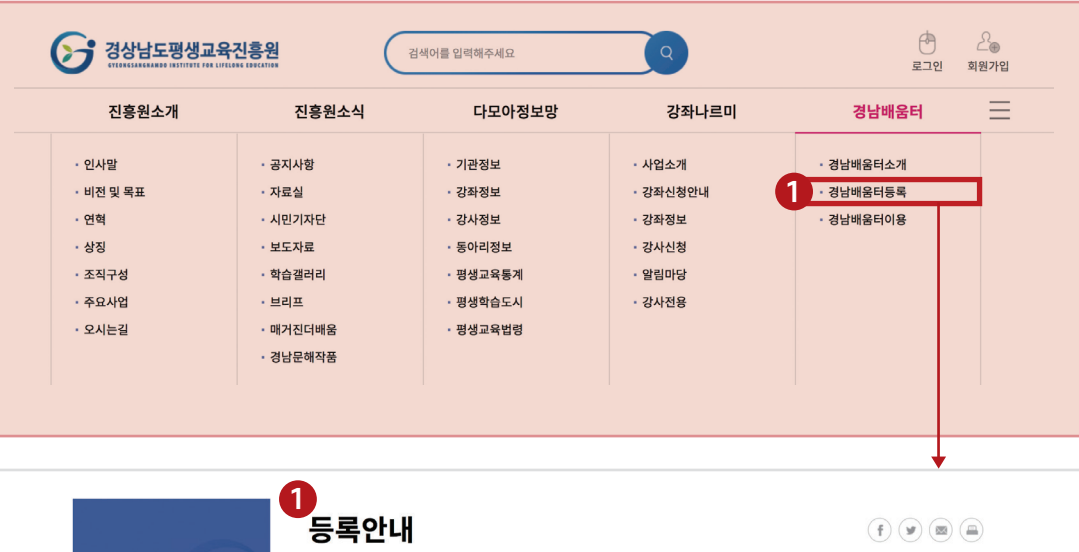

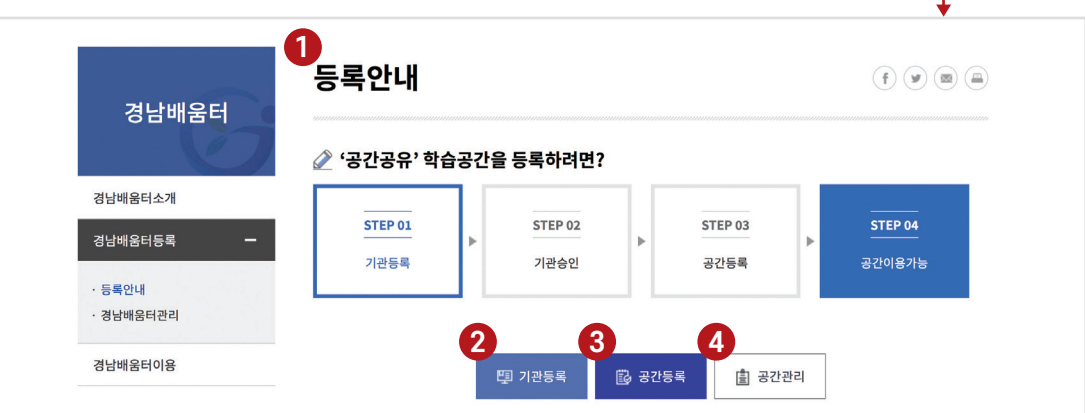

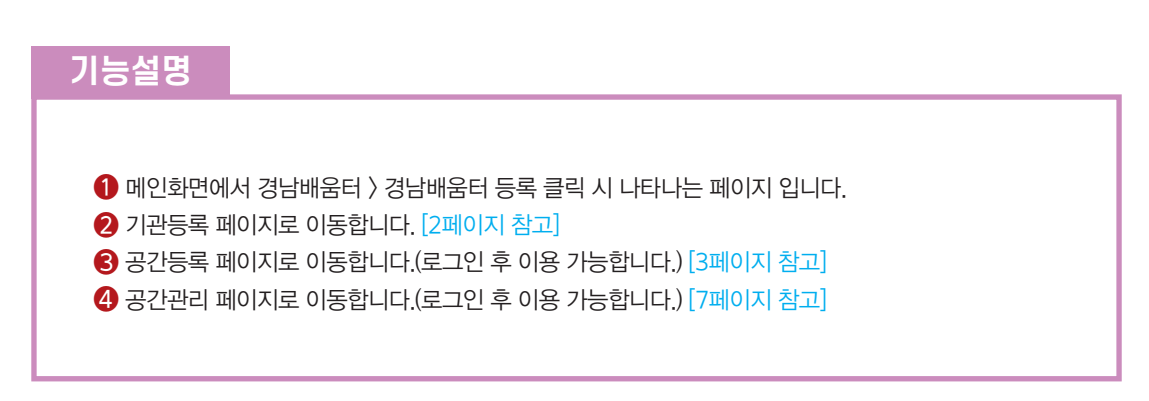

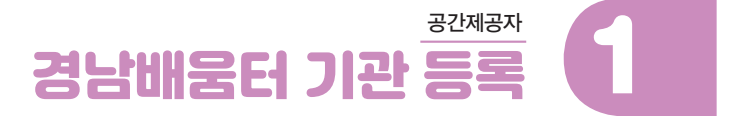

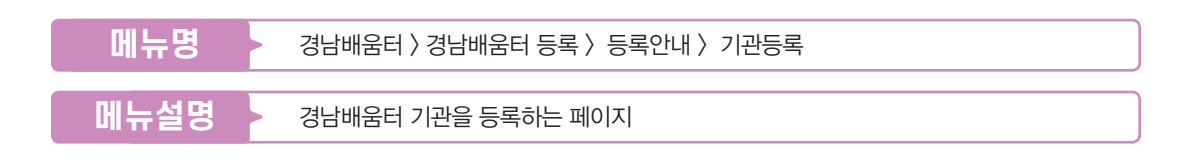

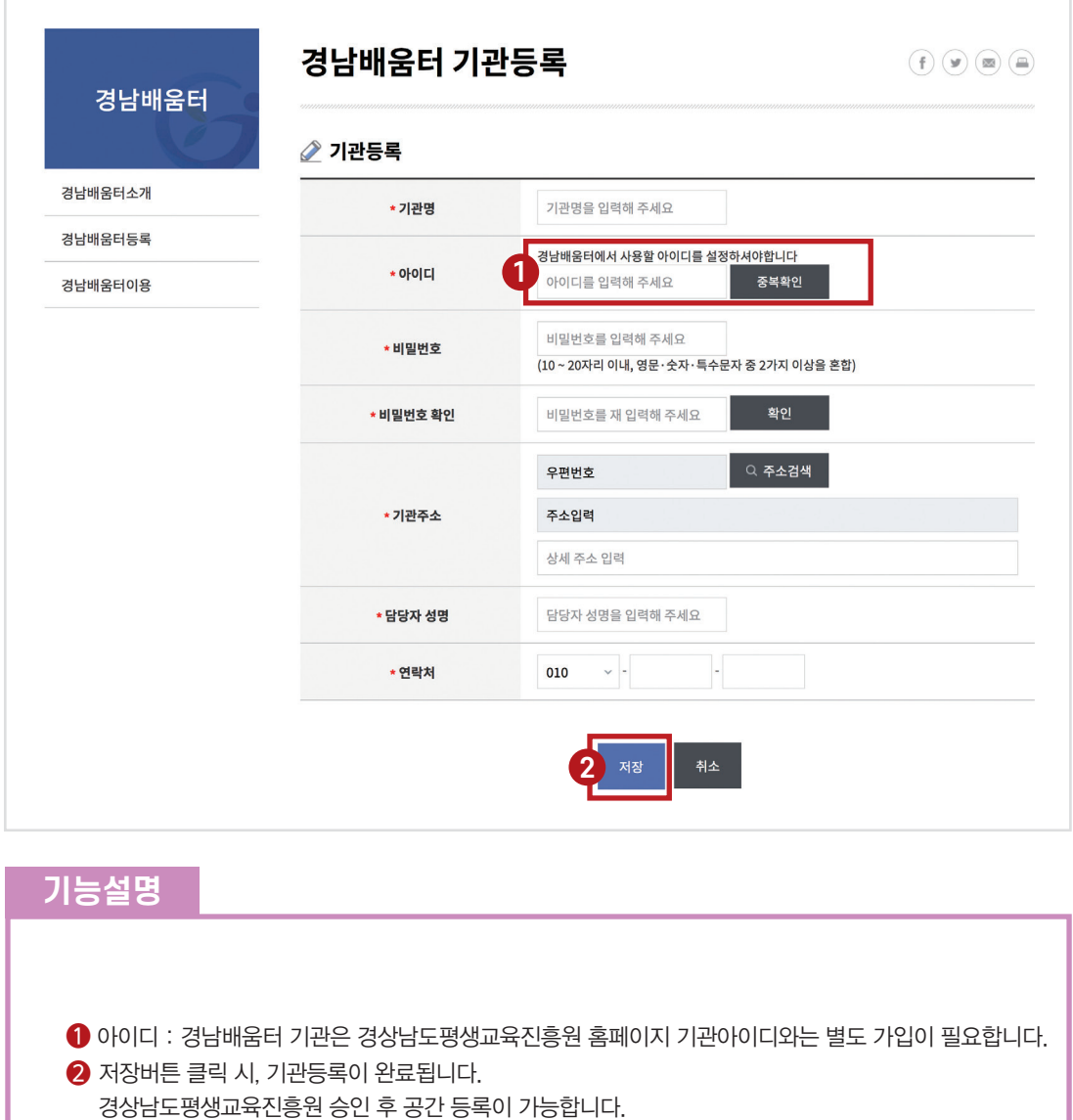

11

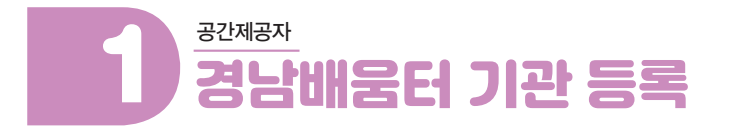

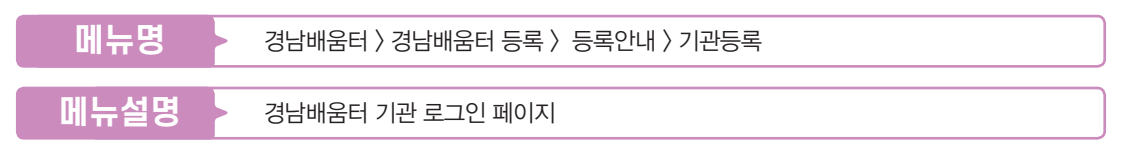

\* 경남배움터 > 경남배움터 등록에 [공간등록,공간관리] 클릭 시 나타납니다.

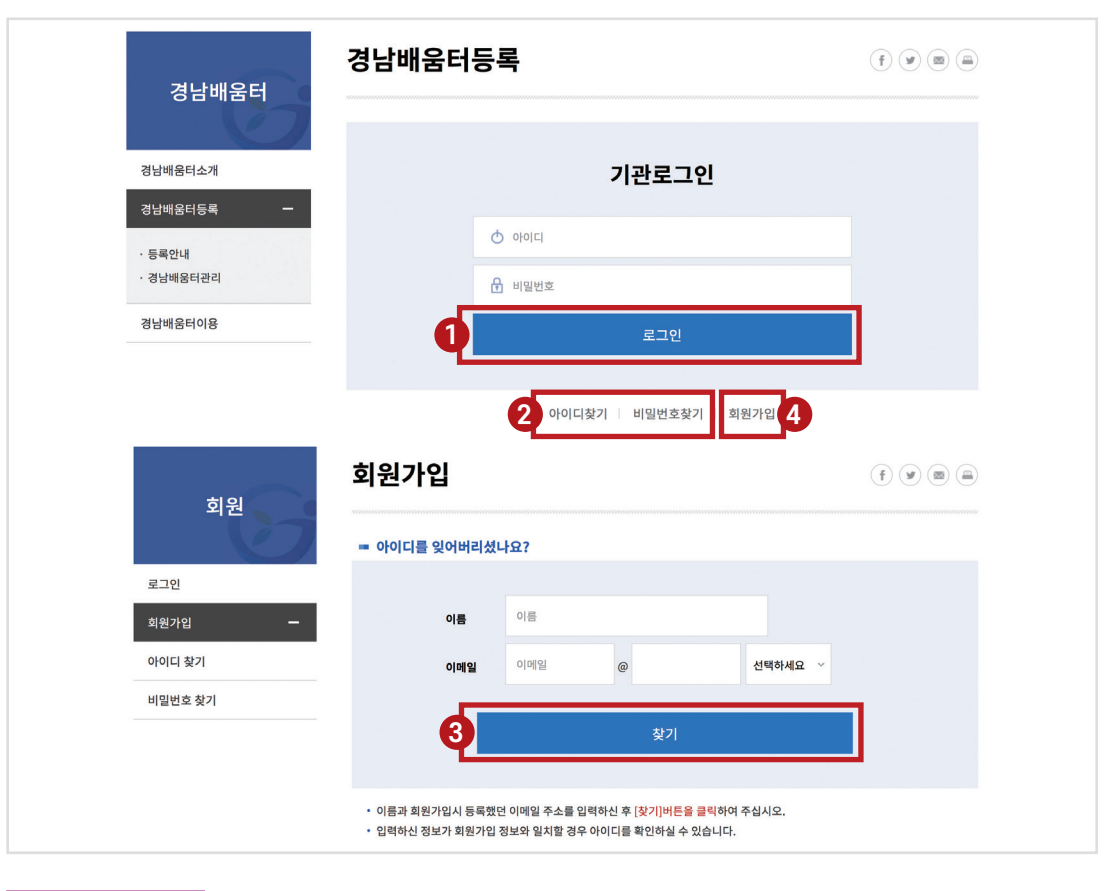

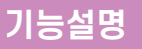

- ❶ 진흥원 승인 후 등록한 아이디, 비밀번호로 로그인이 가능합니다.
- ❷ 아이디 찾기, 비밀번호 찾기 클릭 시 아이디 찾는 페이지로 이동합니다.
- ❸ 아이디 찾기 : 이름, 이메일 입력 후 찾기, 패스워드 찾기: 아이디, 이름, 이메일 입력후 찾기
- 4 기관등록 페이지로 이동합니다.

공간제공자

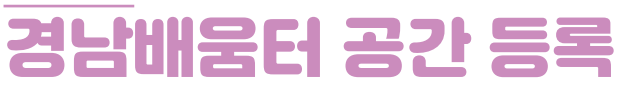

 $3$ 남배움터 > 경남배움터 등록 > 등록안내 > 공간등록 **메뉴명**

경남배움터 공간을 등록하는 페이지 **메뉴설명**

※ 같은 건물에 있더라도 공간이 다르면 별도로 등록해주세요.

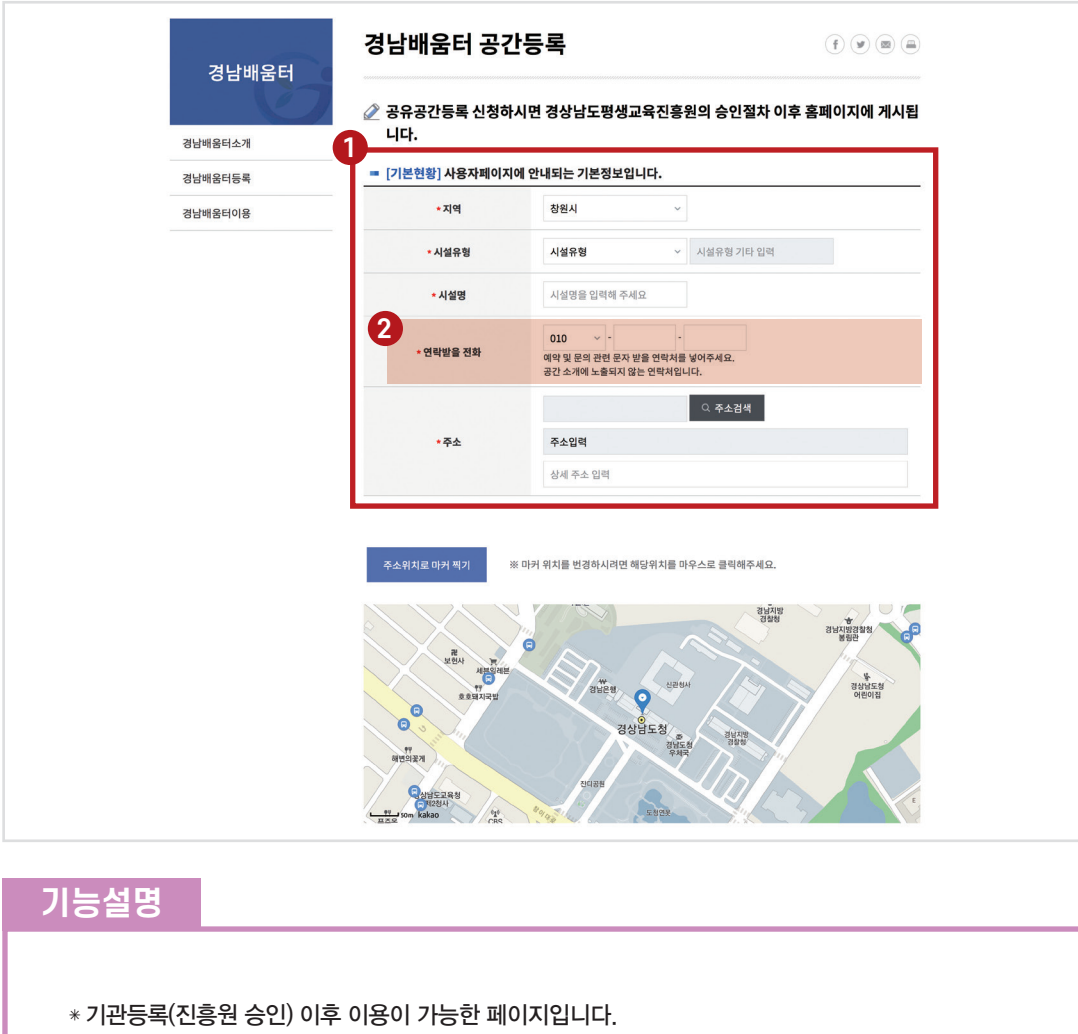

❶ 공간 등록을 위하여 필수 기재사항(❇표시)을 기재합니다.

 $\bigcirc$  공간 예약 및 공간 문의에 대한 문자를 받을 연락처를 기재합니다.

(홈페이지에 노출은 되지 않으며 휴대전화번호를 입력하세요)

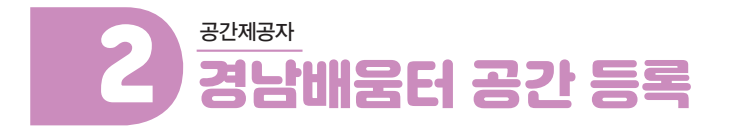

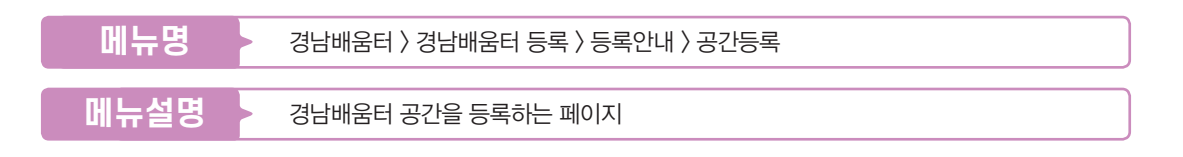

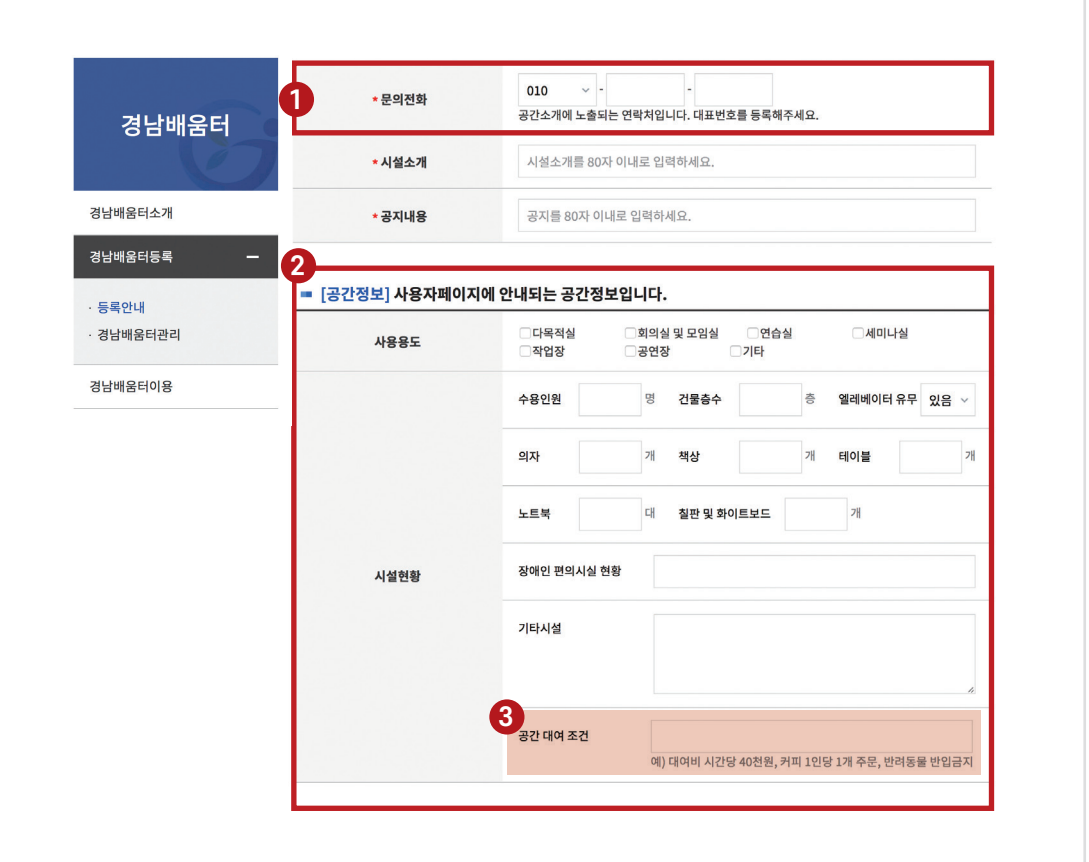

❶ 홈페이지에 노출되는 전화번호입니다. 휴대전화번호보다는 일반전화번호를 작성해 주세요.  $\bigcirc$  사용용도 및 시설현황을 기재합니다. ❸ 대여비 시간당 40천원, 커피 1인당 1개 주문, 반려동물 반입금지 등 공간 대여 조건을 작성해 주세요. **기능설명**

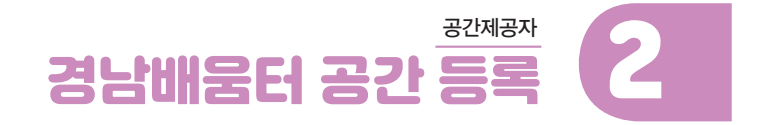

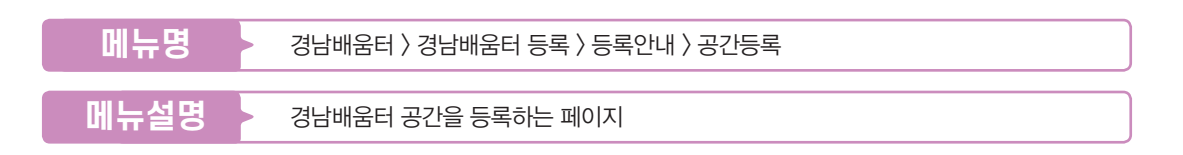

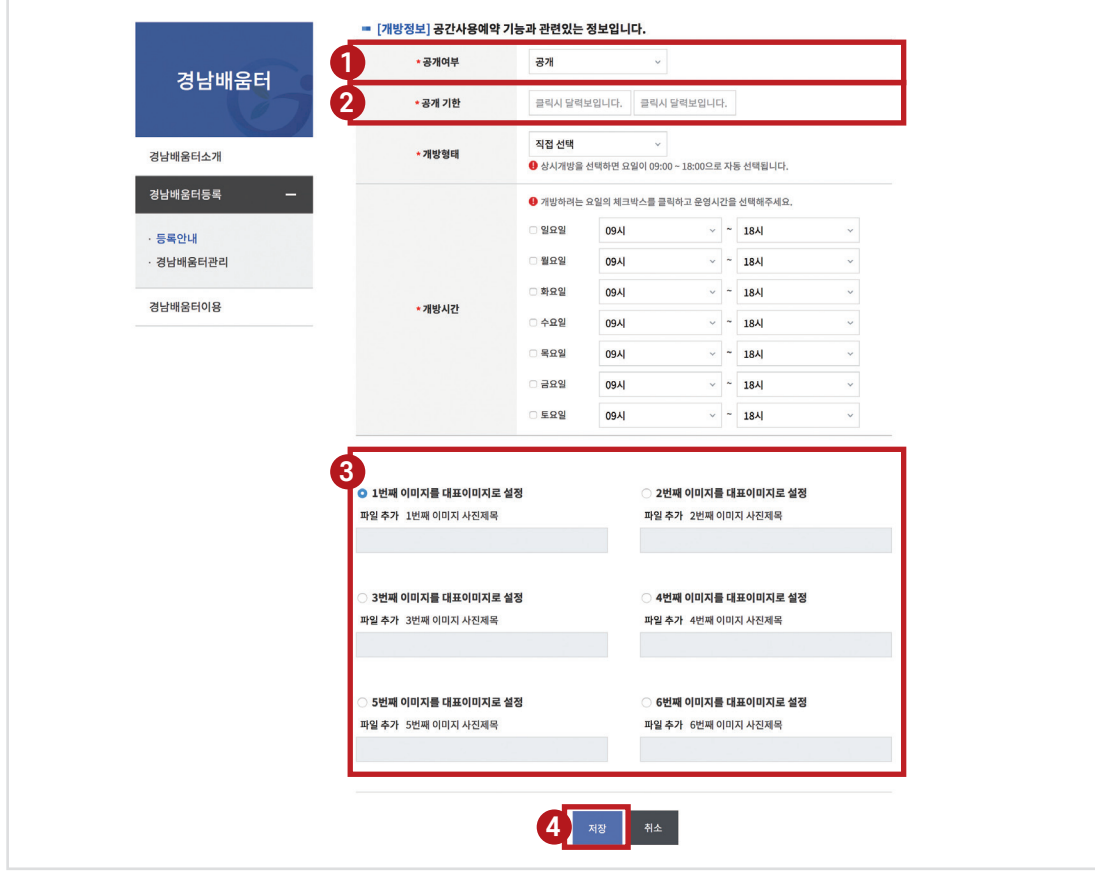

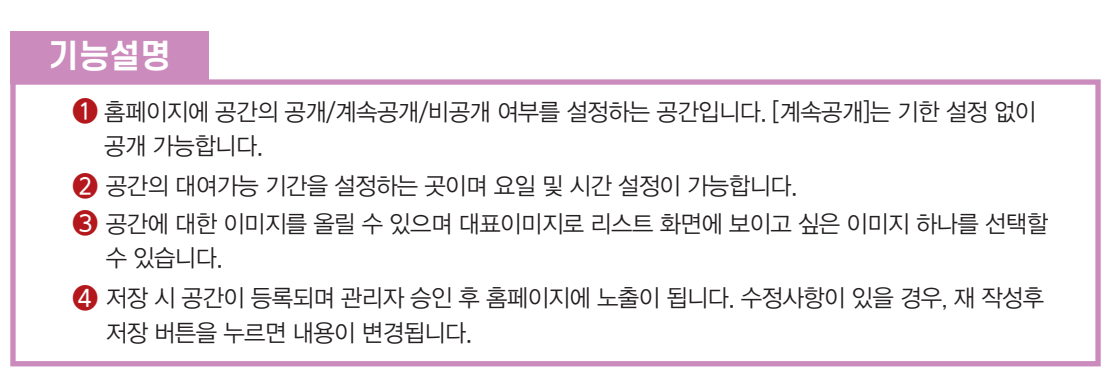

공간제공자

## 3 경남배움터 공간 관리

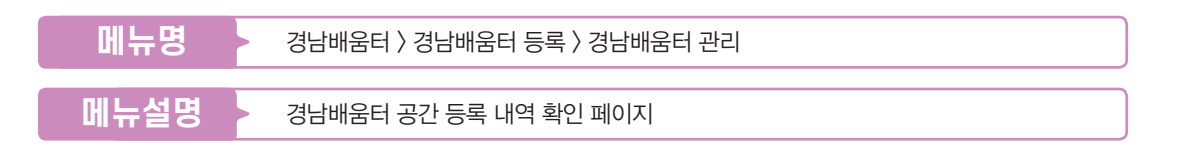

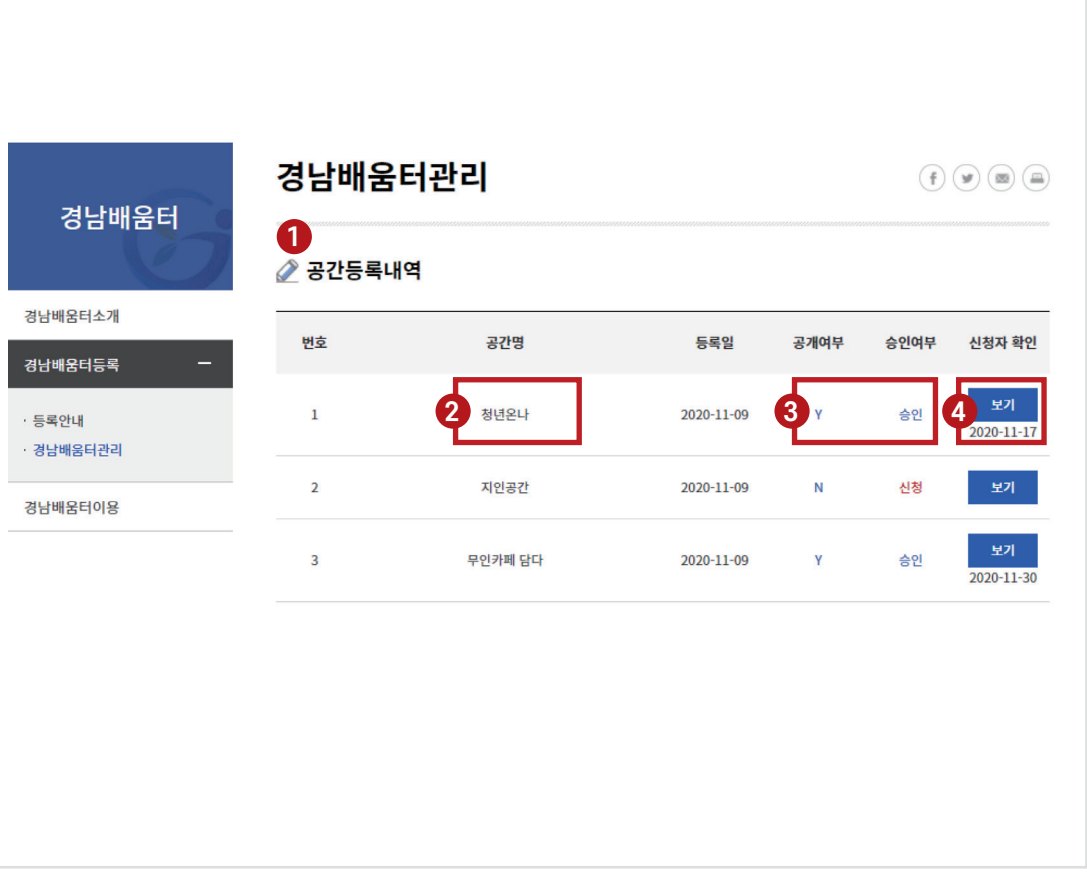

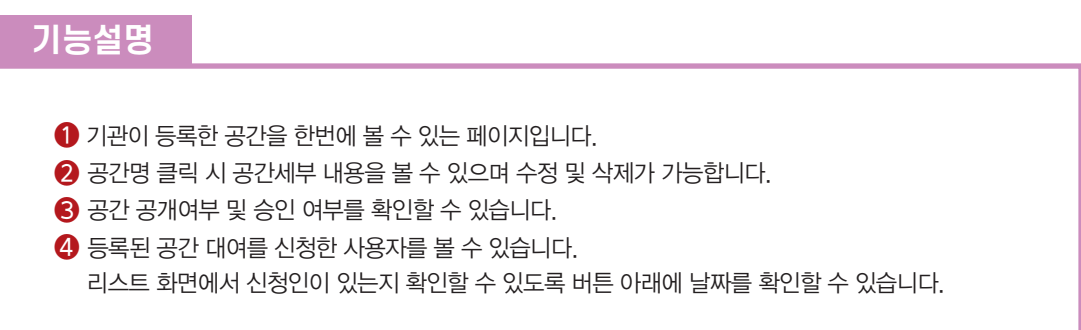

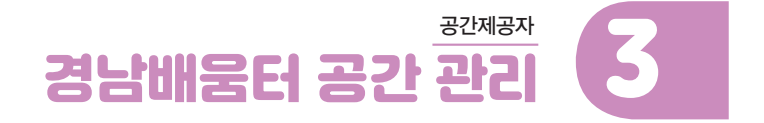

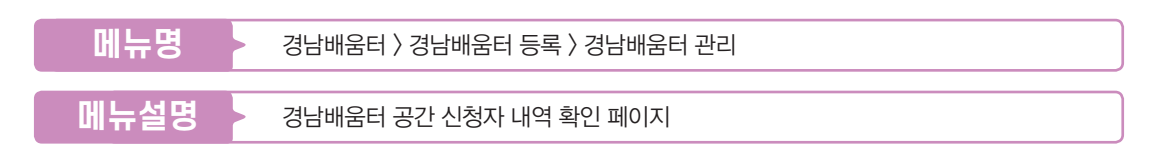

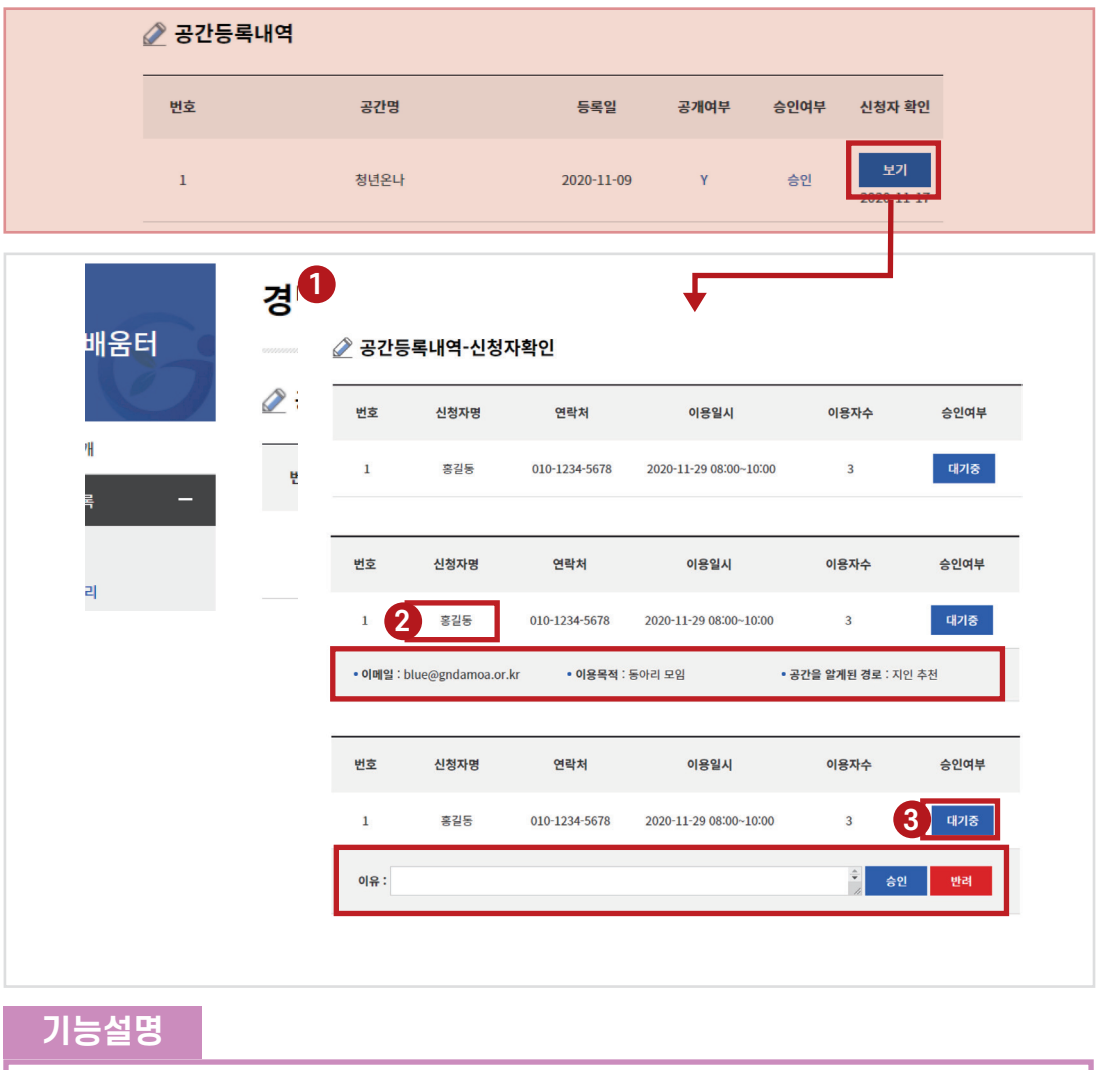

❇공간등록내역에 보기 클릭 시 신청자 확인 페이지가 나타납니다.

 $\bigcirc$  공간을 신청한 신청자 화면입니다.

 $\bigcirc$  신청자명 클릭 시, 신청자의 이메일, 이용목적, 공간을 알게 된 경로 정보를 볼 수 있습니다.

❸ 대기 중 버튼 클릭 시, 승인 또는 반려를 할 수 있습니다. 반려 시 이유를 작성하여야 합니다.

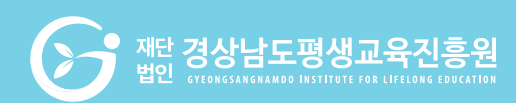

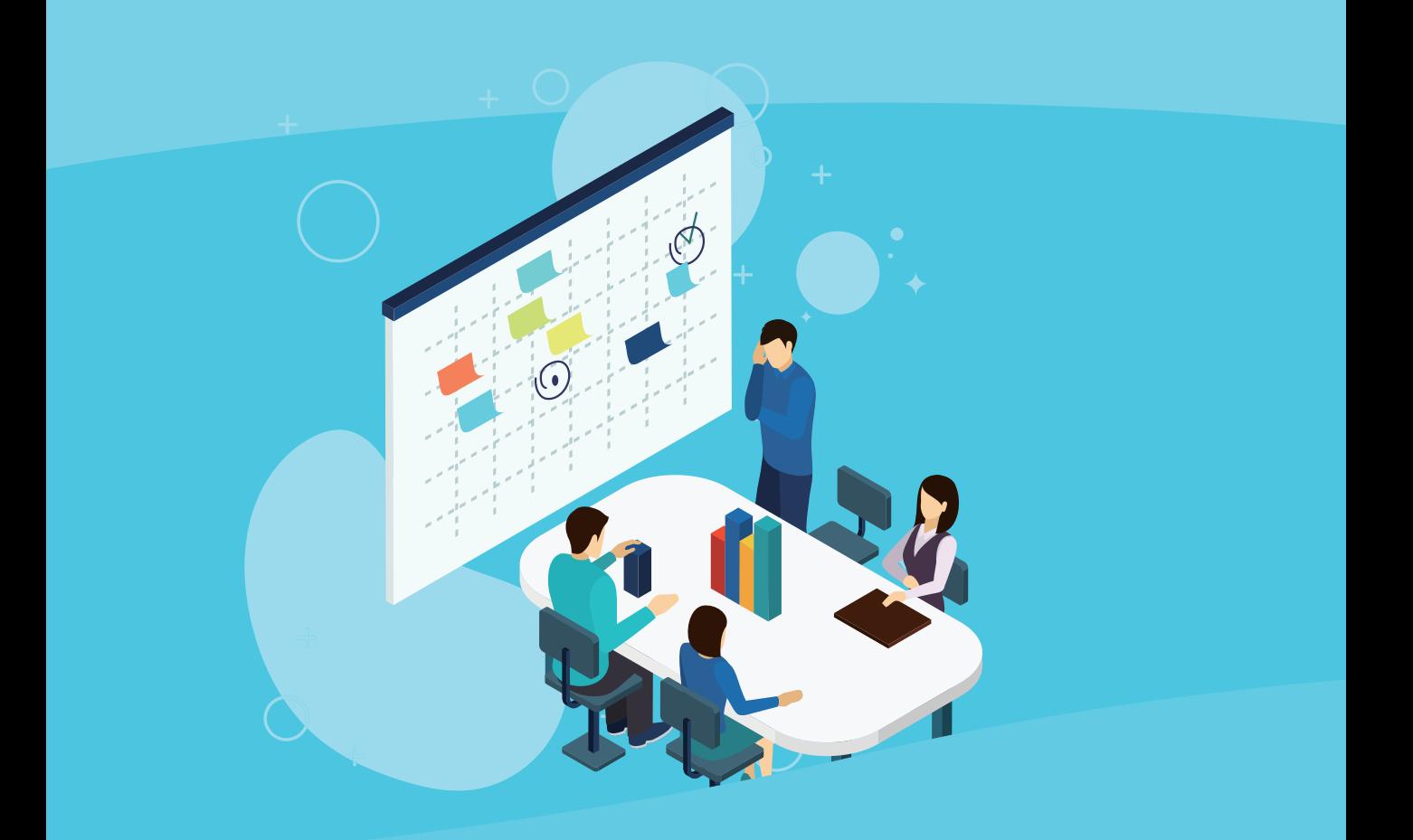

## 경남배움터 시스템 **공간 사용자 매뉴얼**

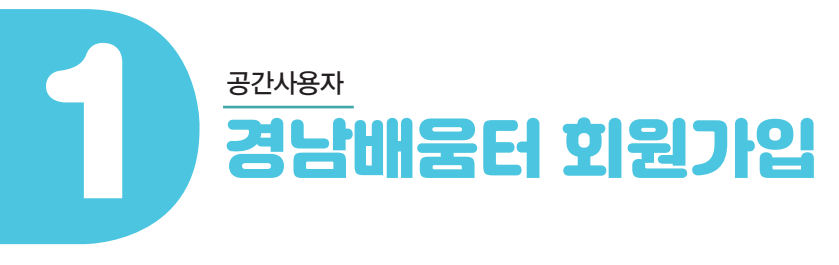

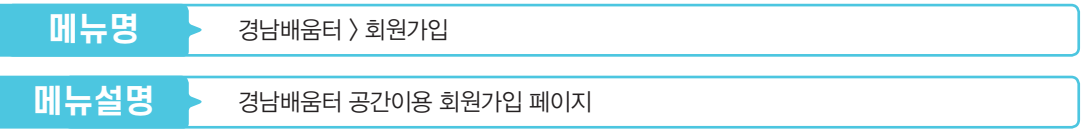

※ 경상남도평생교육다모아정보망 회원가입한 경우는 별도가입이 필요없습니다.

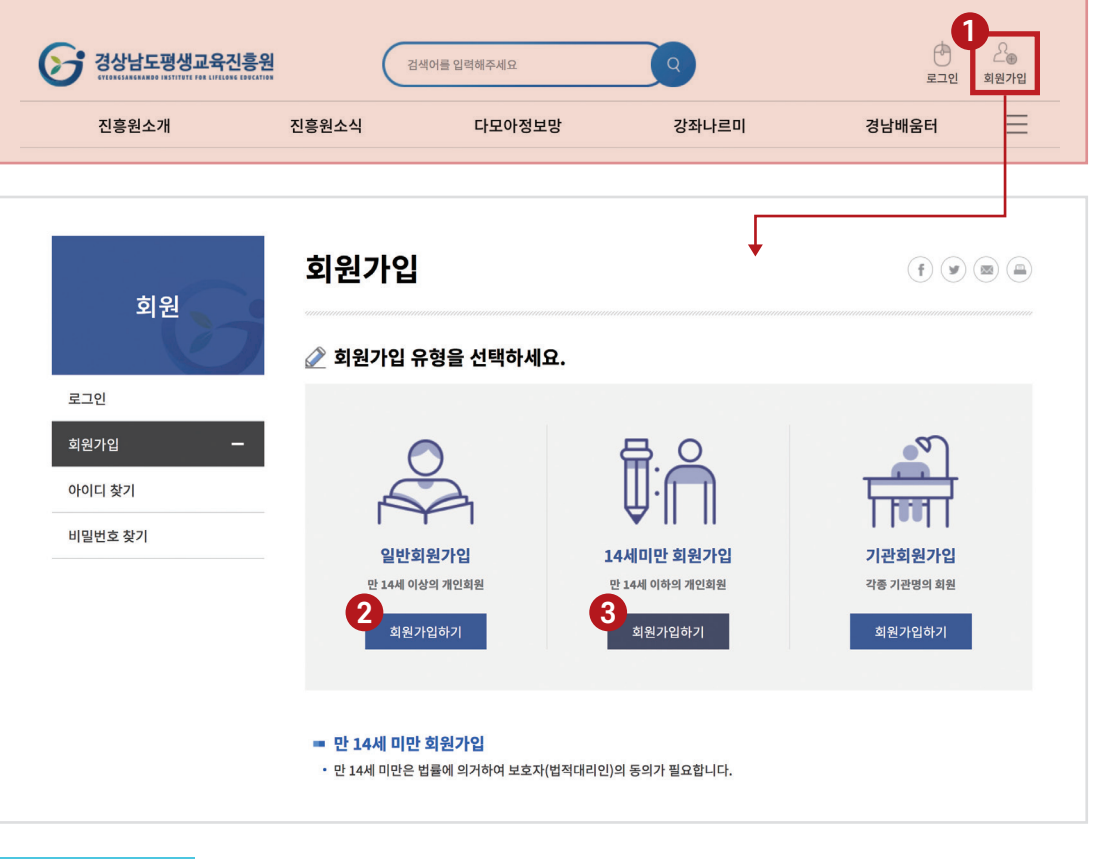

#### **기능설명**

- ❶ 경상남도평생교육진흥원 홈페이지 회원가입을 해주세요.
- $\Omega$  일반회원가입 페이지로 이동합니다.
- $\bigcirc$  14세 미만 회원가입 페이지로 이동합니다.
- ❇기관회원으로는 공간 사용이 불가능 함으로, 일반회원으로만 가입해주세요.

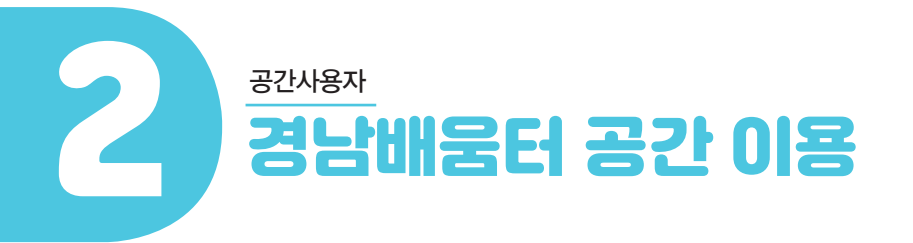

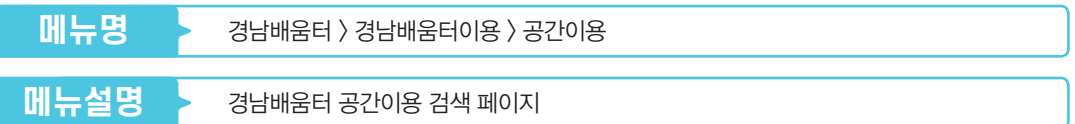

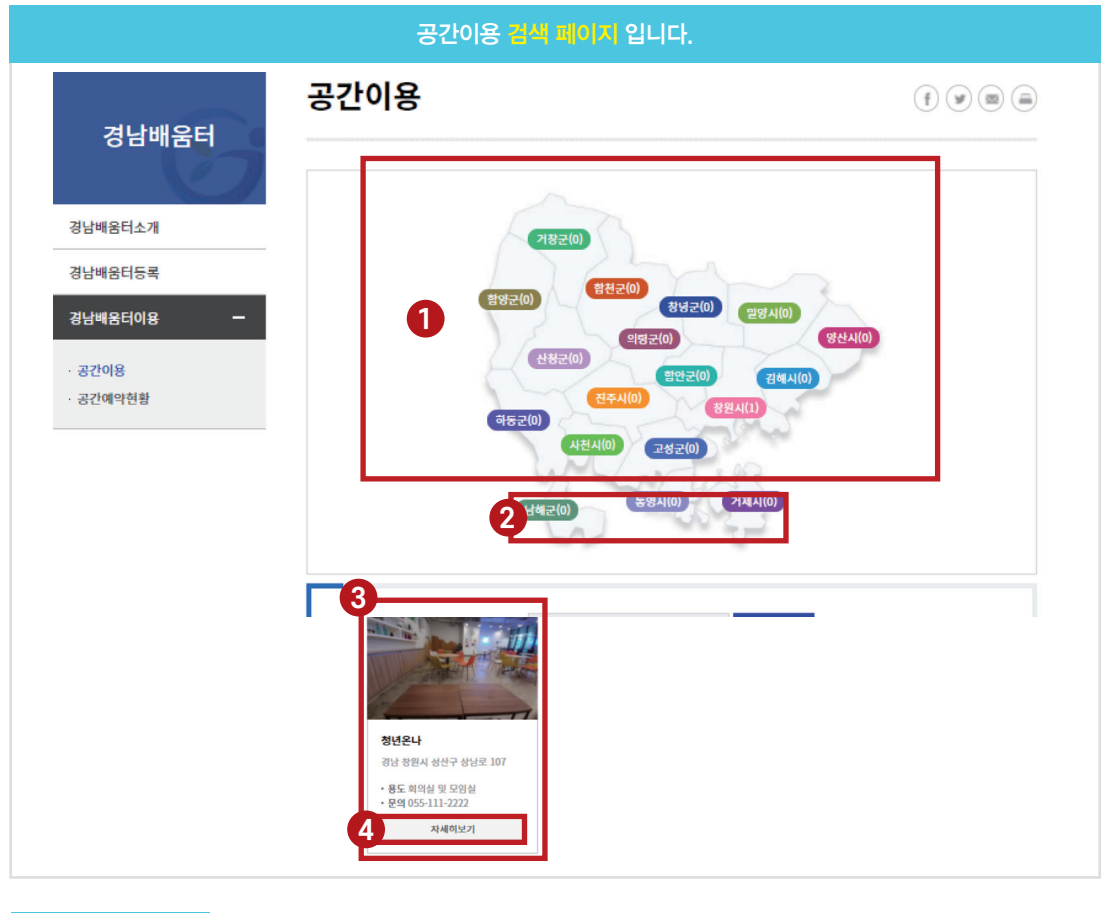

❶ 원하는 지역 클릭 시, 그 지역에 해당하는 공간을 목록에서 볼 수 있습니다.

❷ 이용을 원하는 공간이름 및 도로명 주소로 검색이 가능합니다.

 $\bigodot$  목록에서 등록된 공간의 확인이 가능합니다.

4 자세히보기 클릭 시 공간의 상세페이지로 이동합니다.

<u>은 해제 경상남도평생교육진흥원</u>

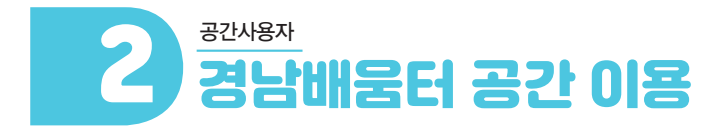

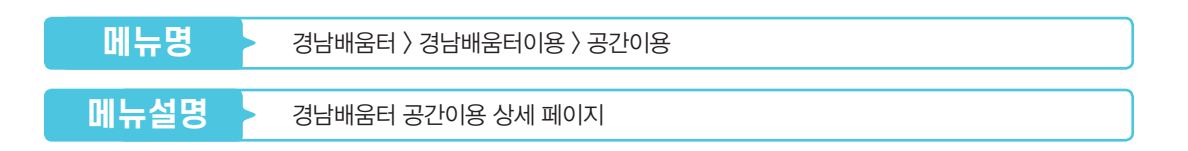

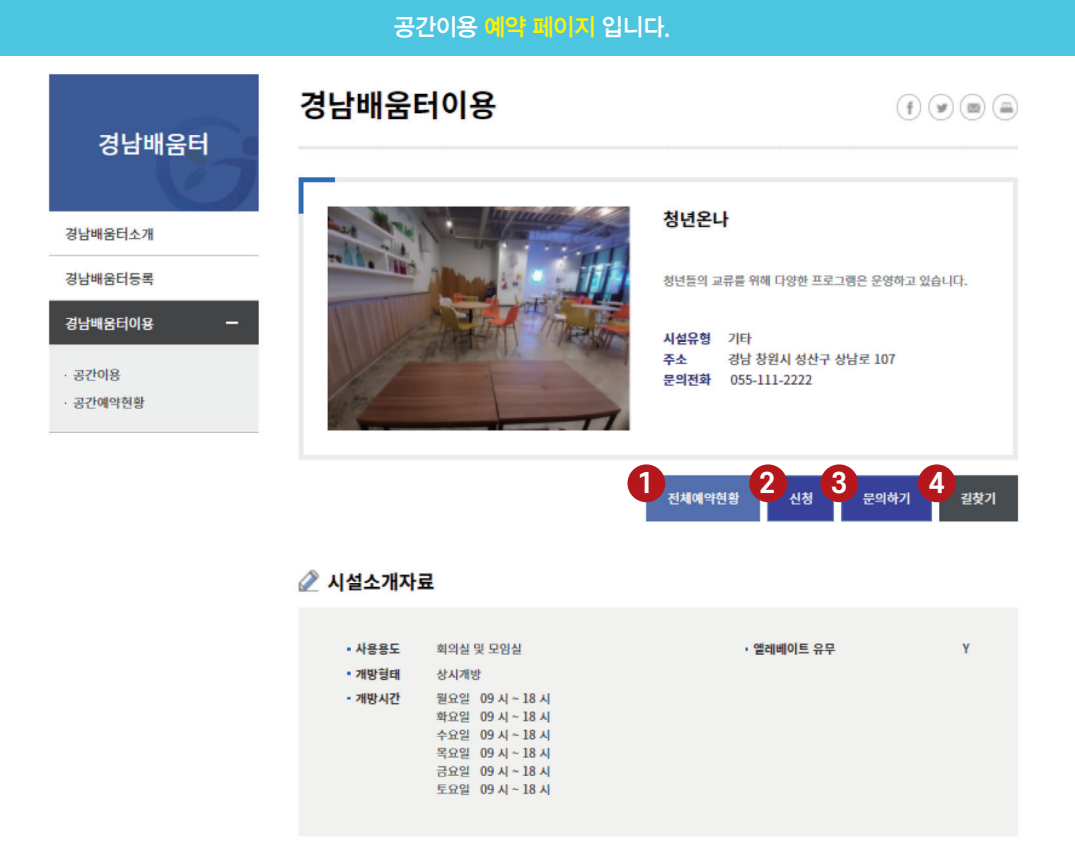

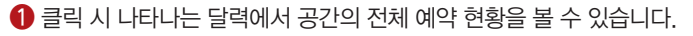

- $\bigcirc$  해당 공간 신청 페이지로 이동합니다.
- ❸ 문의 사항이 있을 경우 문의하기 버튼을 통해 문의 가능합니다.
- ❹ 길찾기 버튼을 통해 공간의 위치 및 길찾기가 가능한 지도 페이지로 이동합니다.

22

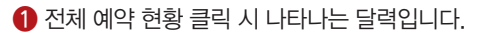

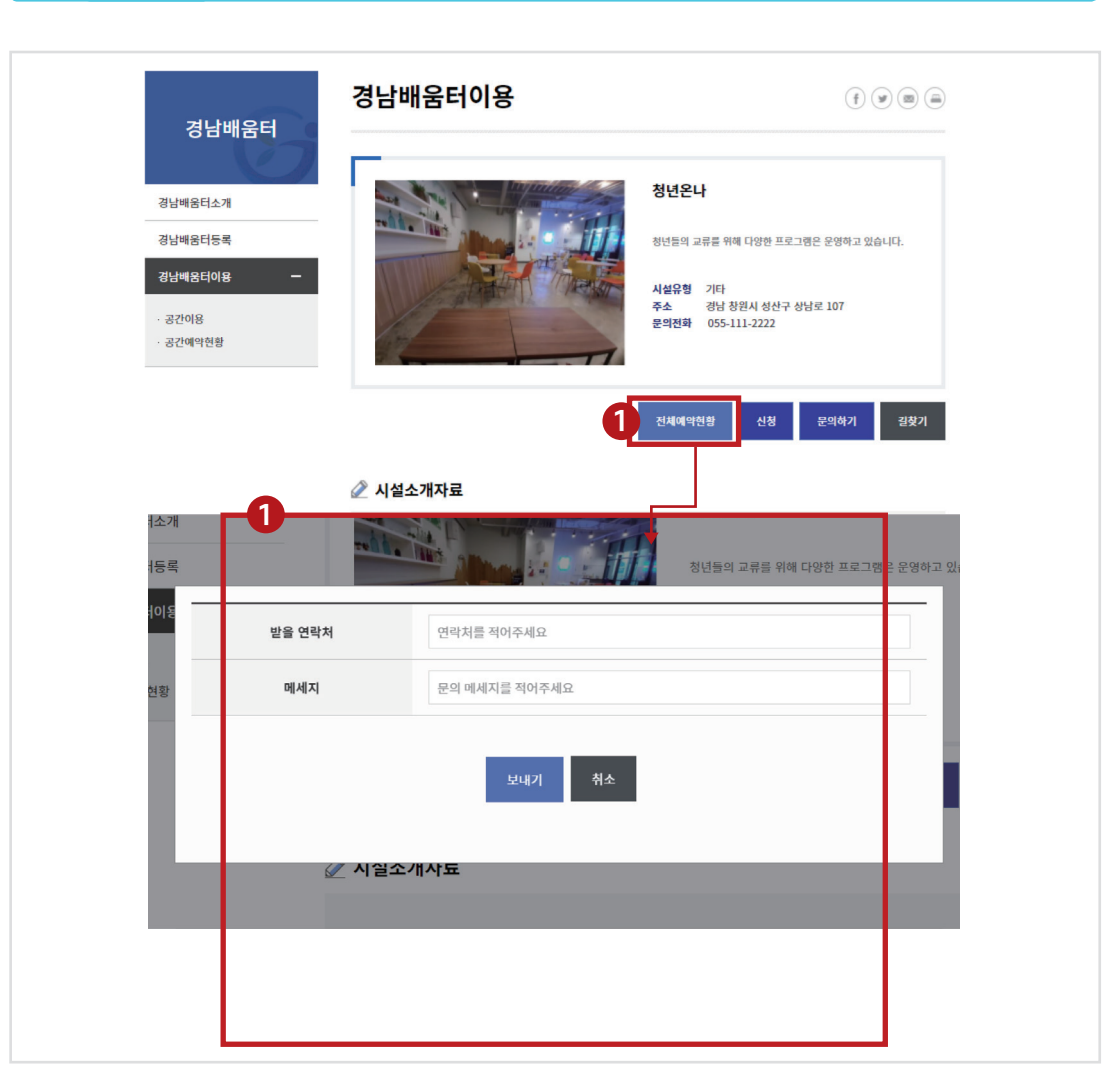

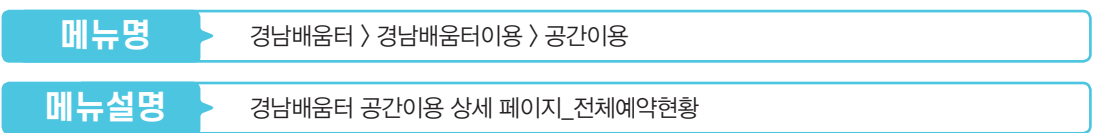

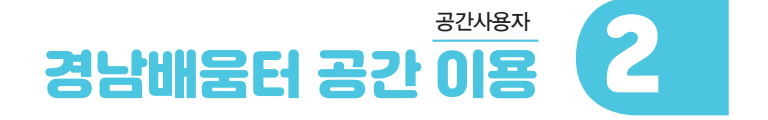

23

- ❸ 신청 완료 버튼 클릭 시, 신청이 완료됩니다.
- $\bigcirc$  필수 기재<sup>\*</sup>표시)란을 모두 입력합니다
- ❇동의하지 않을 시 공간 이용 신청이 불가능합니다.
- ❶ 개인정보 수집 및 활용 동의여부를 선택합니다.

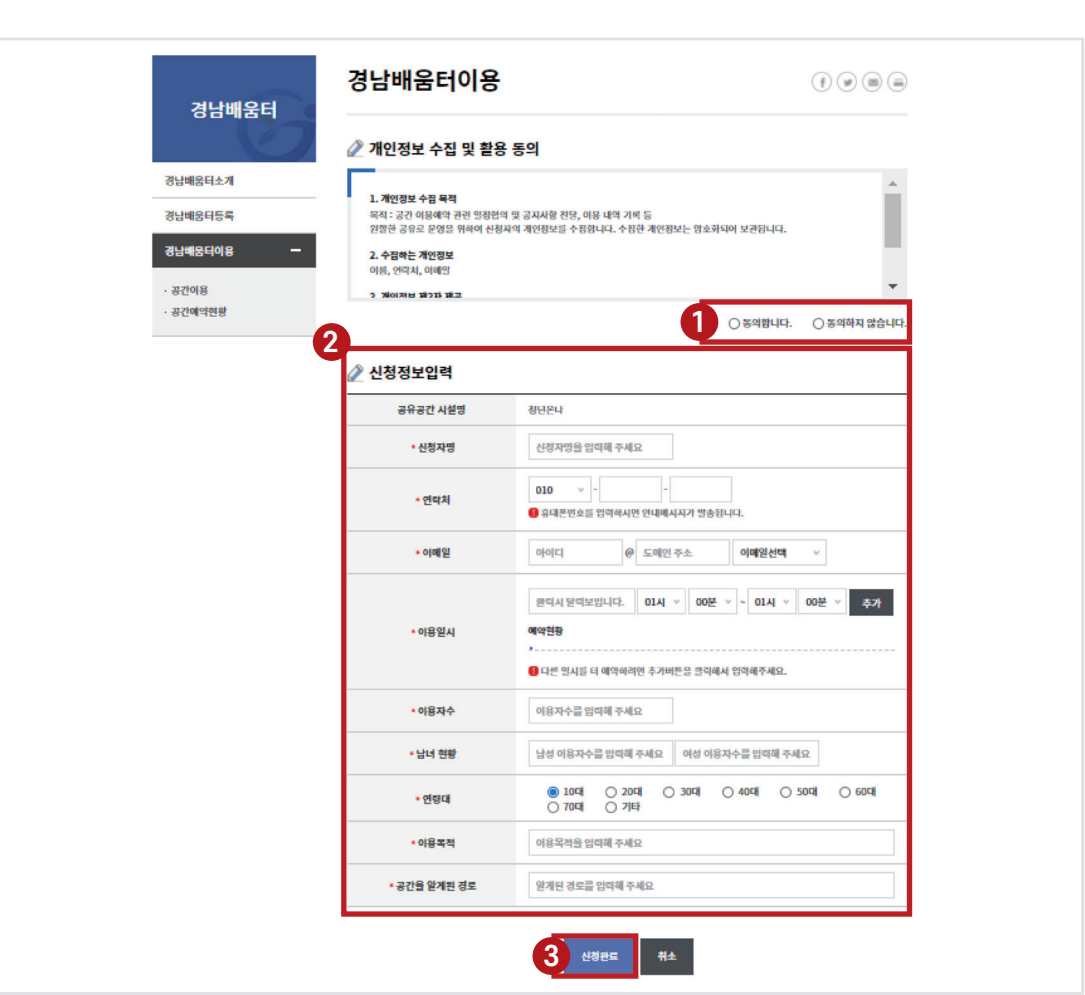

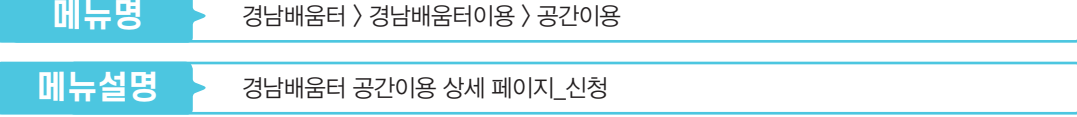

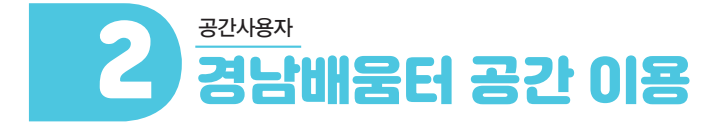

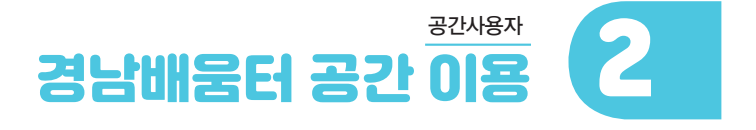

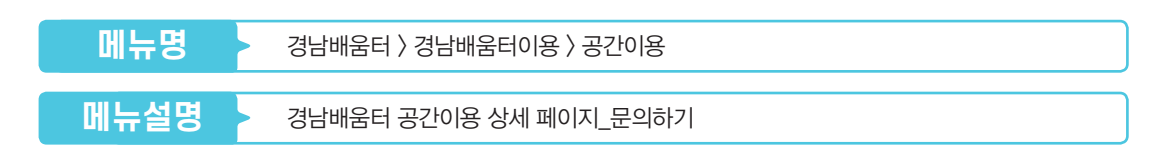

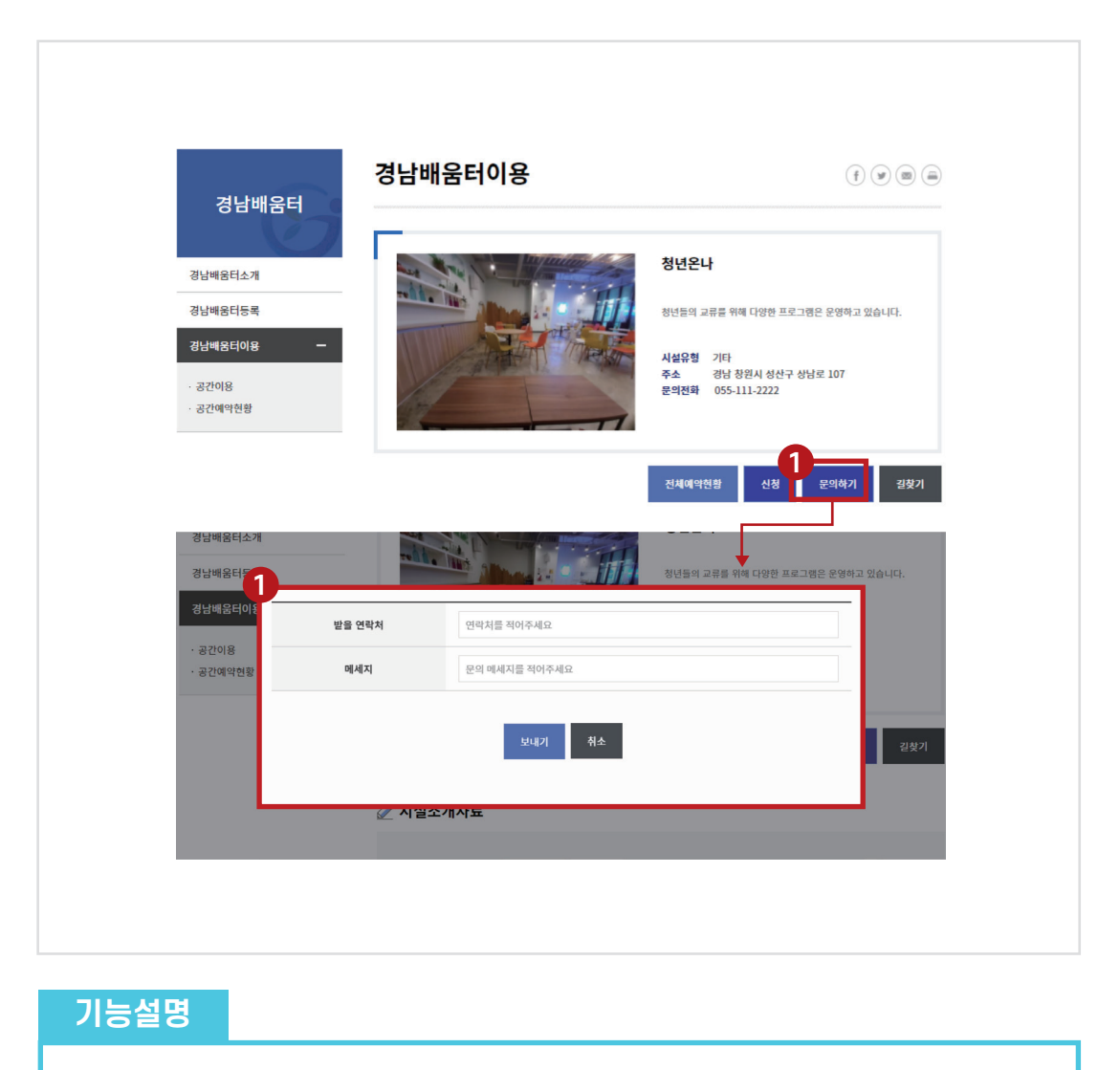

 $\bigcirc$  문의하기 클릭 시 나타나는 화면입니다. 문의사항 작성 후 보내기 클릭 시, 문의사항이 전달됩니다. ◆ 제안 경상남도평생교육진흥원

3 경남배움터 공간 예약현황 공간사용자

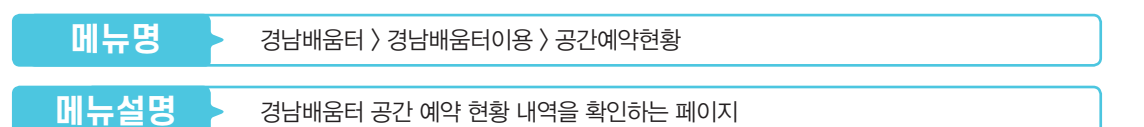

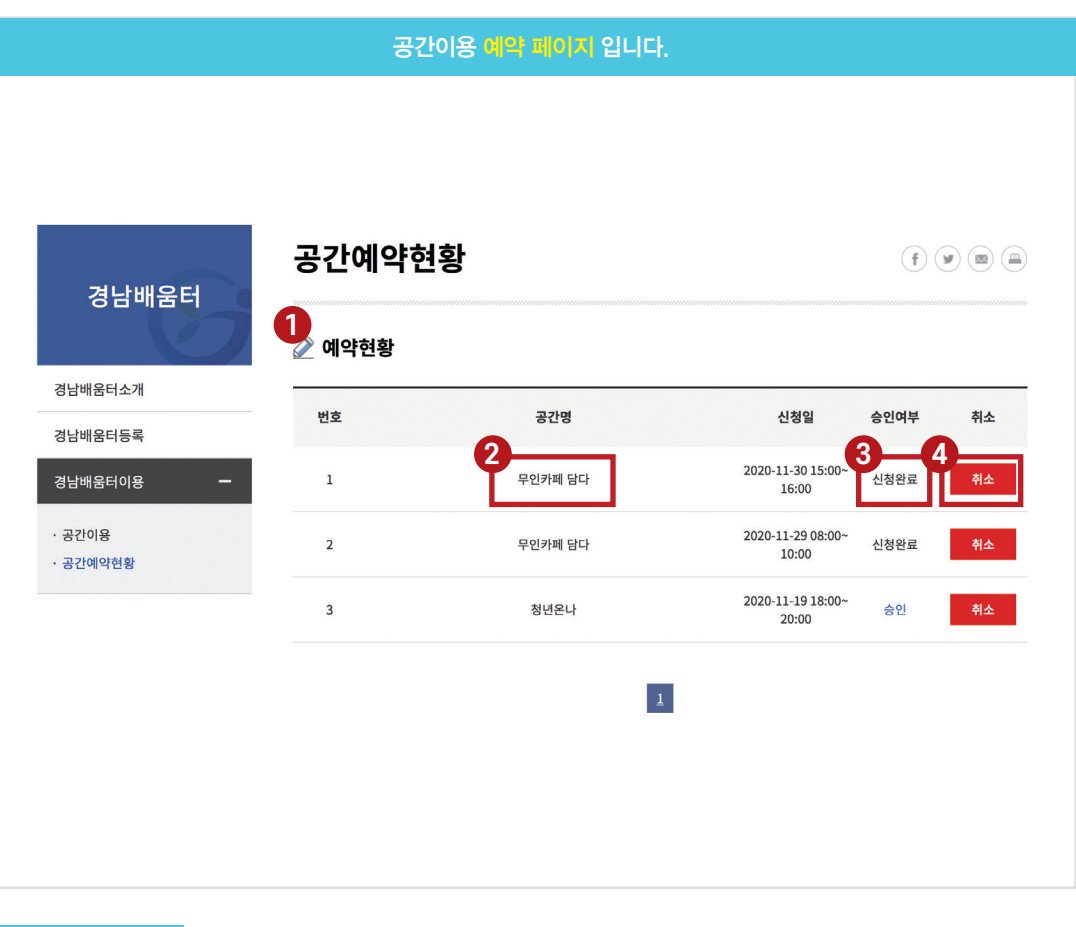

❶ 홈페이지 로그인 후 이용이 가능한 페이지입니다. ❷ 공간명 클릭 시 입력한 정보의 수정이 가능합니다. ❸ 공간 신청에 대한 승인 여부를 확인할 수 있습니다. 4 공간 신청 후 취소가 가능합니다. **기능설명**

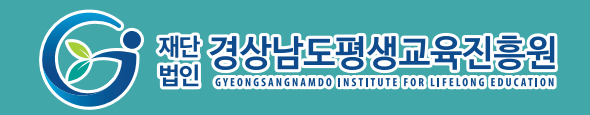

경상남도 창원시 성산구 용지로 248 l 055)239-6144 l www.gndamoa.or.kr